# Technisches Handbuch

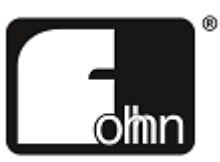

# Fohhn-Net

Einbindung von Fohhn Geräten in Mediensteuerungen

## Inhalt

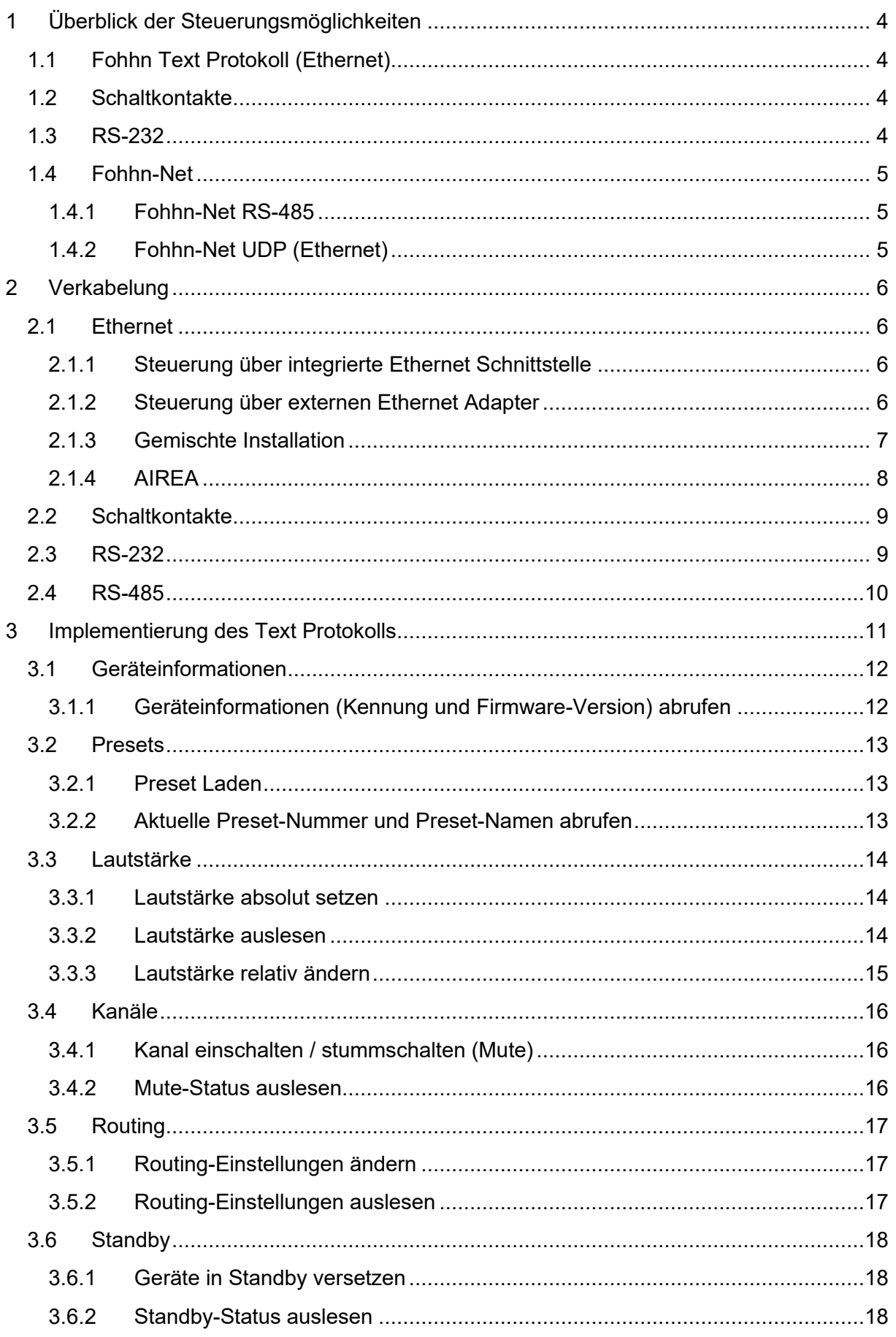

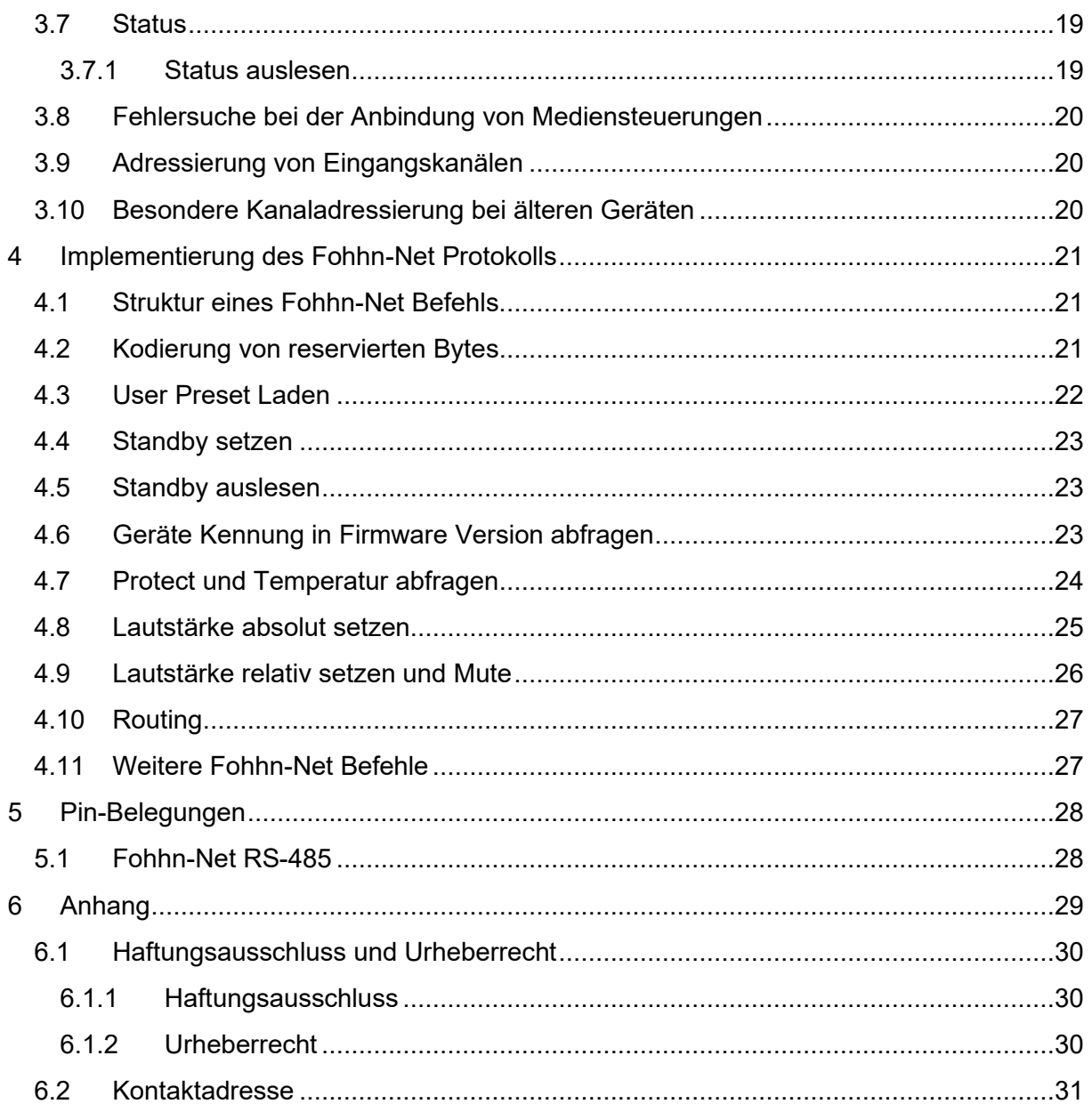

## <span id="page-3-0"></span>**1 Überblick der Steuerungsmöglichkeiten**

Fohhn Geräte bieten vielfältige Steuerungsmöglichkeiten. Je nach Modell stehen unterschiedliche Optionen zur Verfügung.

Im [Anhang](#page-28-0) finden Sie eine Tabelle welche Funktionen auf welchen Geräten zur Verfügung stehen.

## <span id="page-3-1"></span>**1.1 Fohhn Text Protokoll (Ethernet)**

Das Fohhn Text Protokoll bietet eine komfortable Steuerung im Klartext; je nach Gerät über eine TCP oder UDP Schnittstelle. Es stehen Funktionen wie Presets, Lautstärke, Mute, Routing Standby und Statusabfrage zur Verfügung.

Viele Fohhn Geräte mit Ethernet Schnittstelle bieten diese Optionen direkt an. (Beachten Sie das bei manchen Geräten die Ethernet Schnittstelle nur für Audio ist.)

[Beachten Sie die Tabelle im Anhang welche Geräte welche Möglichkeit bieten.](#page-28-0)

Fohhn Geräte mit RS-485 basierter Fohhn-Net Schnittstelle können über den Adapter **NA-4** per TCP/IP gesteuert werden. Ist die gleichzeitige Übertragung von Dante oder AES67 Audio gewünscht, können Geräte mit Fohhn-Net RS-485 und AES/EBU Audio Eingang mit den Adaptern **ABX-5** oder **ABX-6** erweitert werden.

Die Steuerung über das Text Protokoll eignet sich für kleine bis sehr große Installationen.

## <span id="page-3-2"></span>**1.2 Schaltkontakte**

Einige Fohhn Geräte bieten für sehr einfache Steuerung zwei Eingangsschaltkontakte. Damit können zwei unterschiedliche Presets oder Standby umgeschaltet werden. Werden Taster angeschlossen, kann nur eine der beiden Funktionen genutzt werden.

Die Nutzung der Schaltkontakte eignet sich für sehr kleine Installationen.

## <span id="page-3-3"></span>**1.3 RS-232**

Über den Adapter **FR-21** können mittels Makros per RS-232 Presets oder Standby geschaltet werden. Es sind bis zu 32 Makros möglich. Für die Steuerung über die **FR-21** muss das Fohhn Gerät über eine RS-485 basierte Fohhn-Net Schnittstelle verfügen.

Die Steuerung über RS-232 eignet sich für kleine Installationen ohne Ethernet.

## <span id="page-4-0"></span>**1.4 Fohhn-Net**

Die Implementierung des Fohhn-Net Protokolls ist wesentlich komplexer als die anderen Möglichkeiten, bietet dafür aber auch vollen Zugriff auf alle DSP Funktionen. Die Fohhn-Net Byte-Folgen können per RS-485 oder UDP (Ethernet) übertragen werden.

### <span id="page-4-1"></span>**1.4.1 Fohhn-Net RS-485**

Für die Steuerung über RS-485 muss Ihre Mediensteuerung über eine RS-485 Schnittstelle sowie die Möglichkeit beliebige Bytefolgen zu verschicken verfügen.

## <span id="page-4-2"></span>**1.4.2 Fohhn-Net UDP (Ethernet)**

Alle Fohhn Geräte die über eine Steuerung per Ethernet verfügen, nehmen die Fohhn-Net Byte Folgen auf dem UDP Port 2101 entgegen.

*Achten Sie darauf dass bei manchen Geräten die Ethernet Schnittstelle nur für Audio ist.*

## <span id="page-5-0"></span>**2 Verkabelung**

## <span id="page-5-1"></span>**2.1 Ethernet**

## <span id="page-5-2"></span>**2.1.1 Steuerung über integrierte Ethernet Schnittstelle**

Einige Fohhn Geräte können direkt mit einem Ethernet Switch verbunden und auch darüber gesteuert werden.

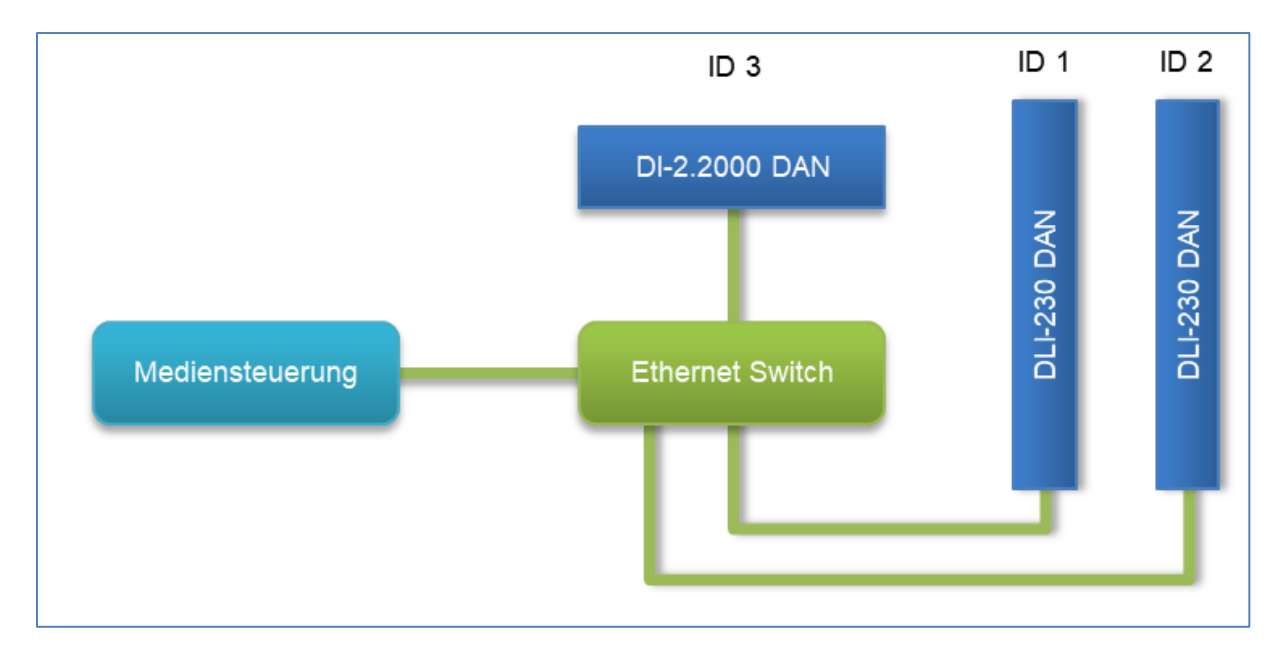

#### <span id="page-5-3"></span>**2.1.2 Steuerung über externen Ethernet Adapter**

Fohhn Geräte mit Fohhn-Net (RS-485) können über einen externen Adapter per Ethernet gesteuert werden.

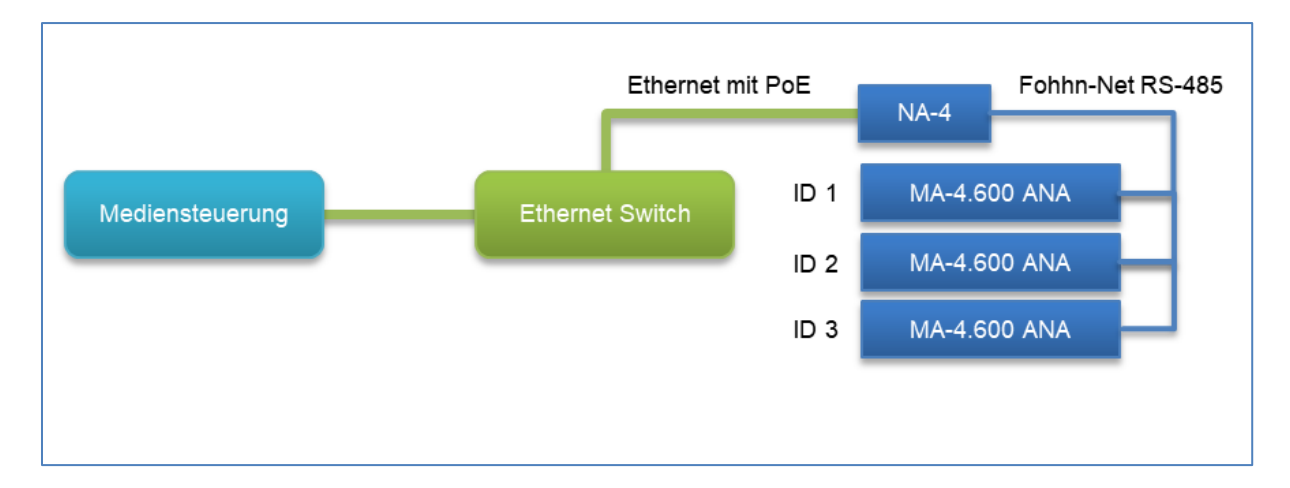

Manche Geräte haben zwar eine integrierte Ethernet Schnittstelle für Audio, benötigen aber zur Steuerung noch einen externen Ethernet Adapter:

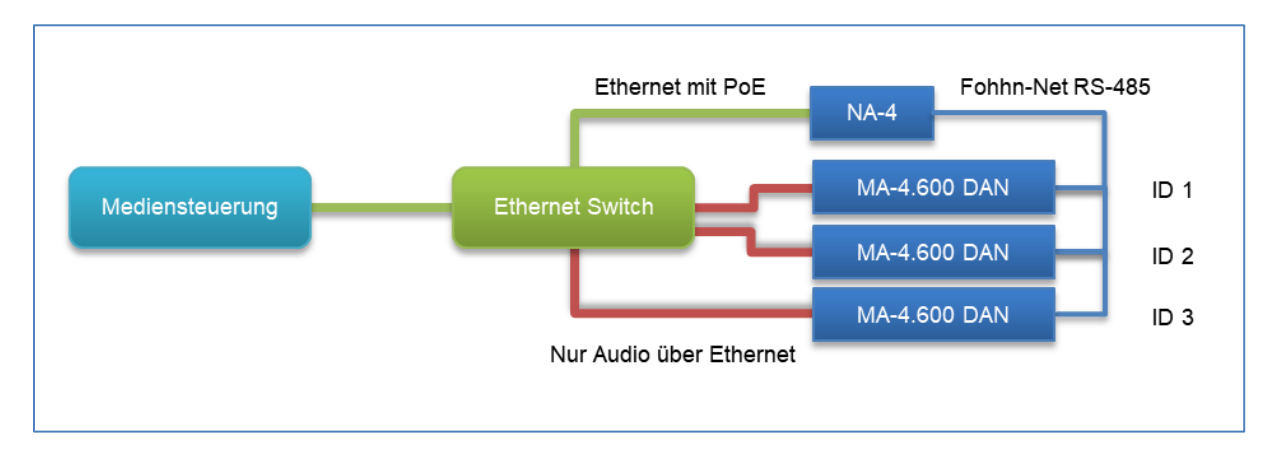

*Versuchen Sie die RS-485 Abschnitte möglichst klein zu halten und lieber mehrere NA-4 zu verwenden.*

*Verkabeln Sie nur die Geräte die sich sinnvoll zusammenfassen lassen per RS-485.*

## <span id="page-6-0"></span>**2.1.3 Gemischte Installation**

Es spielt keine Rolle ob bei Fohhn Geräten die Ethernet Schnittstelle integriert ist oder nicht. Oft ergeben sich durch den externen Adapter praktischere und günstigere Verkabelungsmöglichkeiten. Die Geräte lassen sich innerhalb einer Installation beliebig mischen.

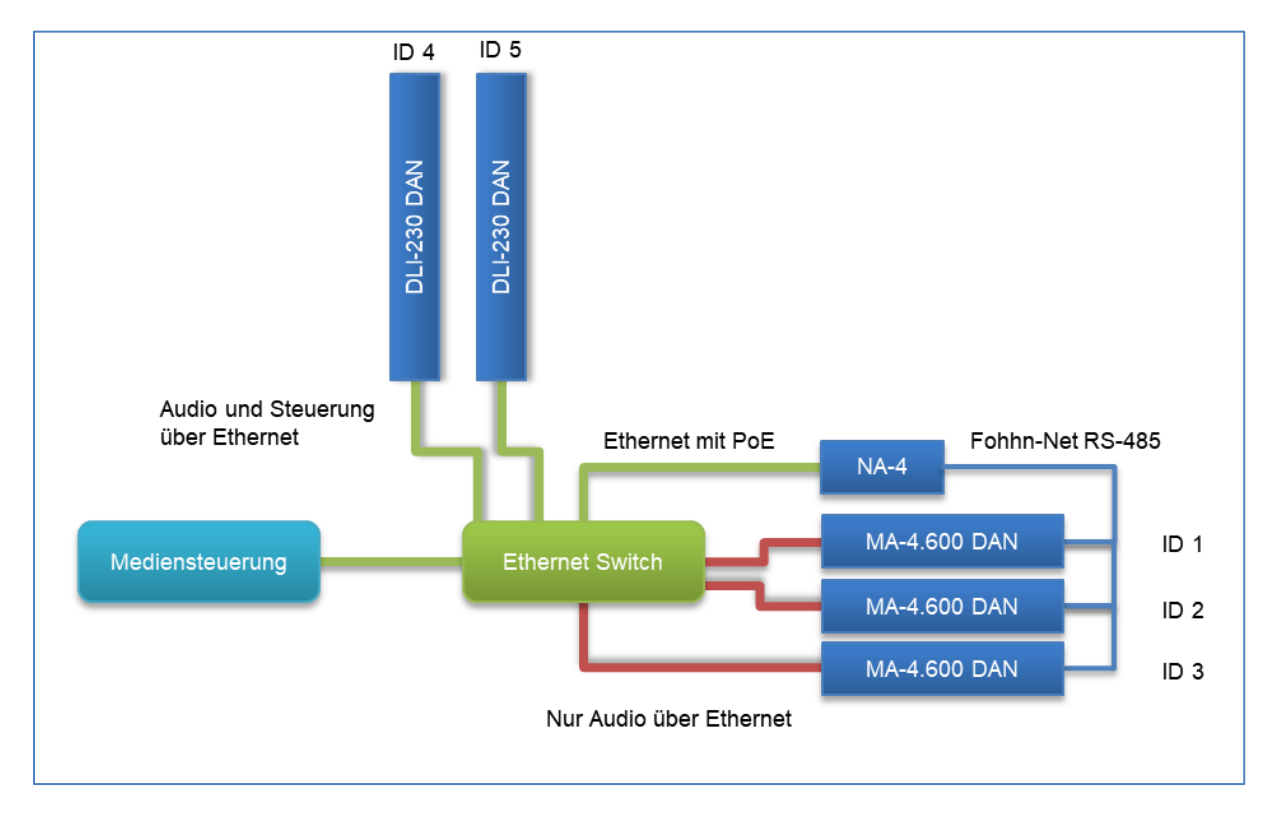

## <span id="page-7-0"></span>**2.1.4 AIREA**

Fohhn AIREA integriert RS-485, AES/EBU und 48V in einem Netzwerkkabel.

AIREA Geräte ohne eigene Stromversorgung müssen über einen AIREA Master angeschlossen werden. Zur Steuerung der Geräte über Ethernet kann ein **NA-4** an den AIREA Master angeschlossen werden. Jeder AIREA Master benötigt einen eigenen **NA-4**, verbinden Sie nicht mehrere AIREA Master per RS-485 miteinander.

*Das RS-485 ist im AIREA Netzwerk passiv verbunden, bitte beachten Sie dass ein Problem an einer beliebigen Stelle oder doppelte IDs Auswirkung auf das gesamte AIREA Netzwerk hat.*

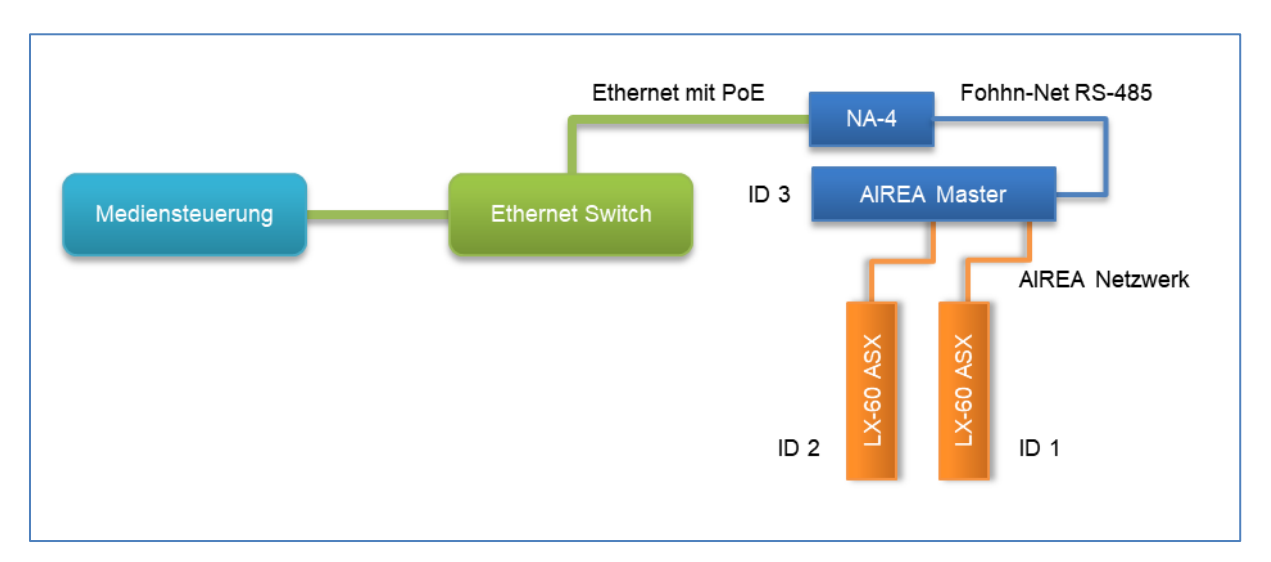

Geräte mit eigener Stromversorgung und AIREA Eingang benötigen nicht unbedingt einen AIREA Master, sie können auch über den AIREA Ausgang eines **ABX-5** oder **ABX-6** gesteuert und gleichzeitig mit einem Audio Signal versorgt werden.

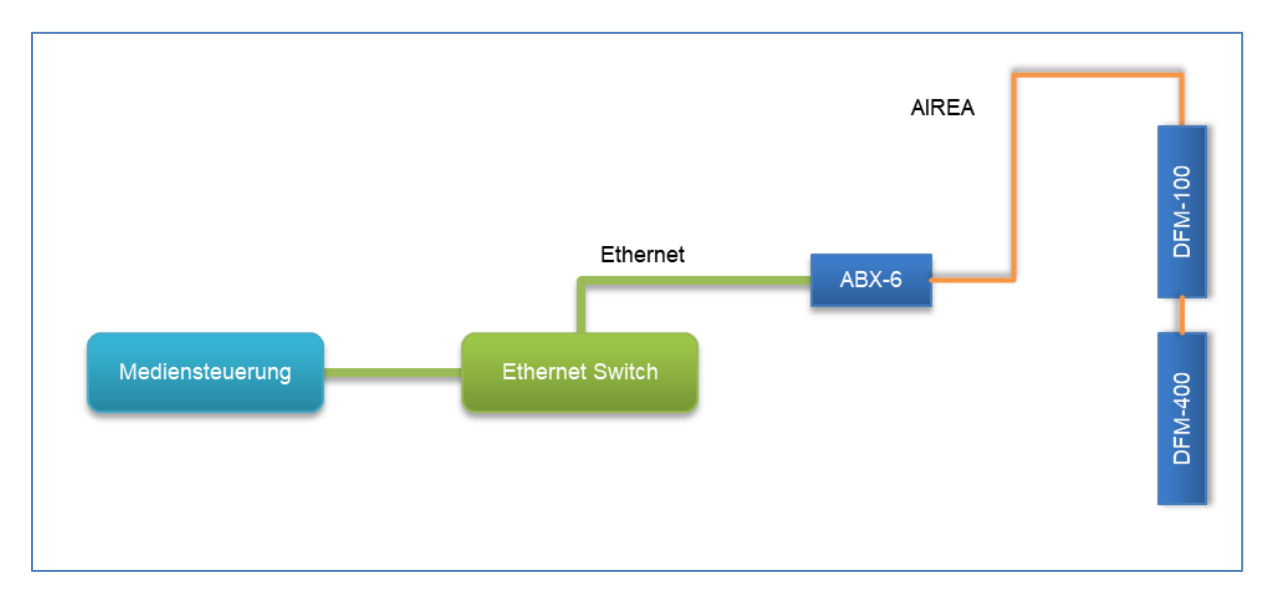

## <span id="page-8-0"></span>**2.2 Schaltkontakte**

Es können Umschalter oder Taster verwendet werden. Es kann nur zwischen zwei Presets gewechselt werden. Anstatt eines Schalters kann auch ein Relais genutzt werden.

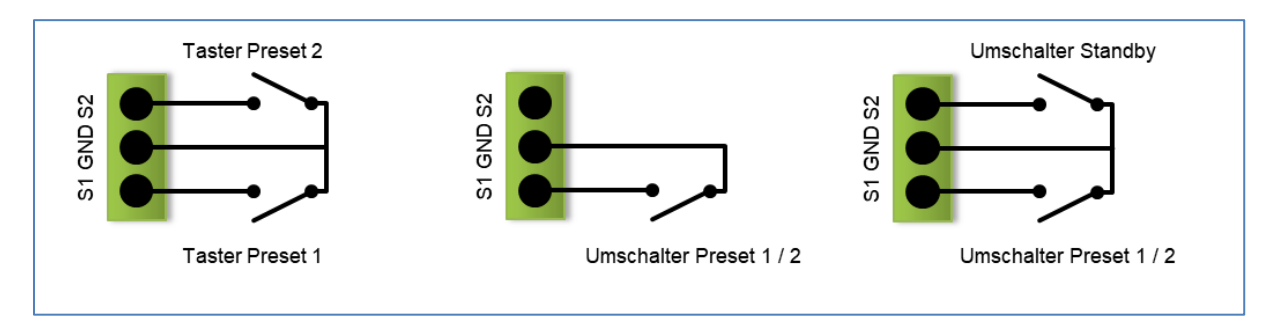

Die Konfiguration der Schaltkontakte erfolgt in der Fohhn Audio Soft. Rufen Sie dazu in der Geräteliste per Rechtsklick das Kontextmenü auf und wählen Sie "Einstellungen".

## <span id="page-8-1"></span>**2.3 RS-232**

Für die Anbindung per RS-232 wird die Fohhn **FR-21** benötigt.

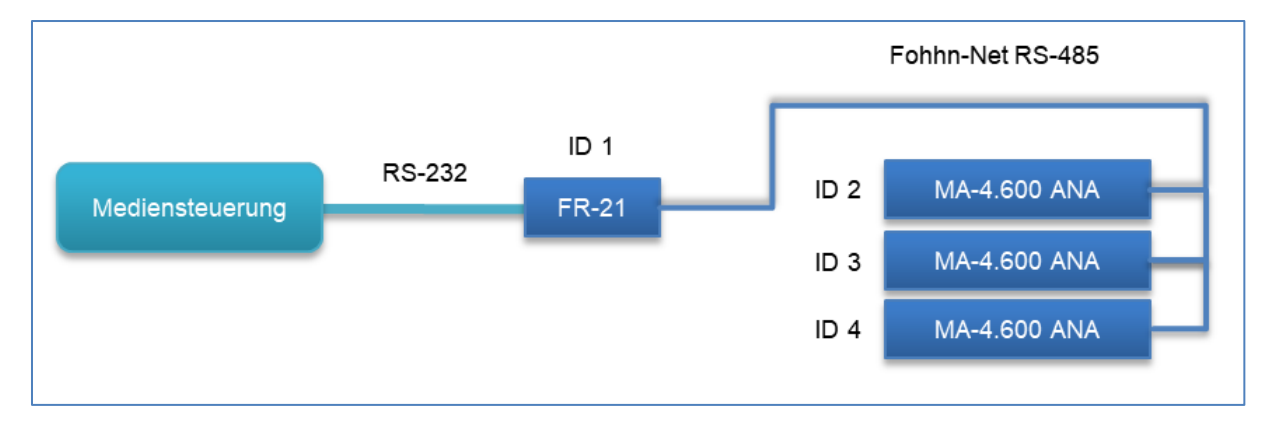

Über die **FR-21** lassen sich nur Fohhn Geräte mit einer RS-485 basierten Fohhn-Net Schnittstelle steuern.

*In der FR-21 können bis zu 32 Makros konfiguriert werden, die Makros werden per RS-232 (9600 Baud) mit den Befehlen M01\r bis M32\r aufgerufen.*

*Die FR-21 kann nur über den Fohhn-Net Port konfiguriert werden, dafür ist ein NA-11 oder NA-4 Adapter notwendig. Für weitere Informationen lesen Sie bitte die Bedienungsanleitung der FR-21.*

## <span id="page-9-0"></span>**2.4 RS-485**

Verfügt Ihre Mediensteuerung über eine RS-485 Schnittstelle, ist auch die direkte Steuerung von Fohhn Geräten mit RS-485 basierter Fohhn-Net Schnittstelle möglich.

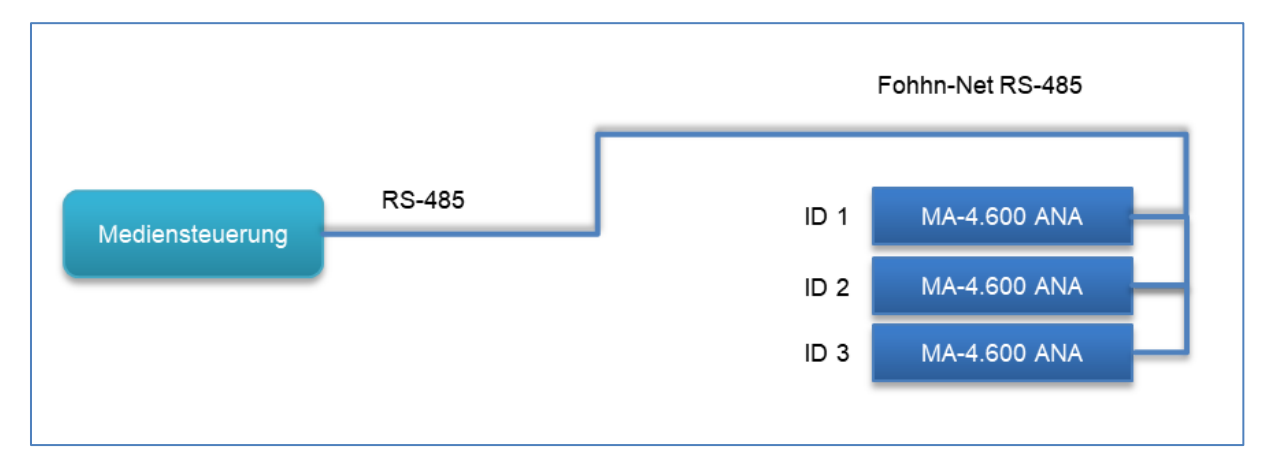

*Bitte beachten Sie dass die direkte Steuerung per RS-485 die Implementierung des Fohhn-Net Protokolls erfordert. Stellen Sie sicher dass das mit ihrer Mediensteuerung möglich ist.*

*Weitere Informationen finden Sie im Abschnitt [Implementierung Fohhn-Net.](#page-20-0)*

## <span id="page-10-0"></span>**3 Implementierung des Text Protokolls**

Viele Fohhn Geräte können mit einem einfachen, textbasierten UDP- oder TCP-Protokoll gesteuert und überwacht werden. Je nach Gerät nimmt das Netzwerkinterface die Textbefehle auf dem **UDP Port 2101** oder dem **TCP Port 8374** entgegen. Bei der **TCP** Verbindung muss jeder Befehl mit **CRLF** abgeschlossen werden; viele Systeme senden dies automatisch, oder es muss mit **\r\n** explizit am Ende angegeben werden. Die Antworten sind auch mit **CRLF** abgeschlossen. Werden die Befehle über **UDP** übermittelt, entfallen die Zeilenumbrüche **CRLF**.

Die Befehle haben immer folgenden Aufbau:

**GET** *BEFEHL ID (PARAMETER) <CR><LF>* **SET** *BEFEHL ID (PARAMETER) <CR><LF>*

Mit GET-Befehlen werden Informationen vom jeweiligen Gerät geholt; mit SET-Befehlen werden Einstellungen auf dem Gerät verändert – die Antwort lautet bei SET-Befehlen immer *OK*. Ist der Befehl korrekt, doch das Gerät antwortet nicht, wird bei einer **TCP** Verbindung als Antwort *TIMEOUT* angegeben. Bei einem ungültigen Befehl lautet die Antwort *INVALID REQUEST* und bei falschen Parametern *INVALID PARAMETERS.*

Achten Sie darauf, die korrekte **Fohhn-Net ID** im Feld *ID* anzugeben; ansonsten ignoriert das Gerät den Befehl, und das Netzwerkinterface antwortet bei einer **TCP** Verbindung mit *TIMEOUT*. Bei einer Abfrage per **UDP** erhalten Sie dann keine Antwort. Die (Fohhn-Net) ID ermitteln Sie über die **Fohhn Audio Soft**.

Die Steuerung über das Textprotokoll funktioniert nur, wenn die **Fohhn Audio Soft** nicht gleichzeitig kommuniziert. Schließen Sie die Fohhn Audio Soft oder schalten Sie diese offline, damit die Steuerung über das Textprotokoll möglich ist.

Zahlenwerte werden immer ohne Dezimaltrennzeichen und ohne Einheit geschrieben:

So wird aus **-32,5 dB** der Wert **-325**, oder aus **+5,0 dB** wird der Wert **50**.

Für Ausgangskanäle kann einfach die Kanalnummer verwendet werden: also **1** für Ausgangskanal 1, **2** für Ausgangskanal 2 usw.

Für die Adressierung von Eingangskanälen lesen Sie bitte den Abschnitt [Adressierung von](#page-19-1)  [Eingangskanälen.](#page-19-1) Beachten Sie auch den Abschnitt [Besondere Kanaladressierung bei](#page-19-2)  [älteren Geräten.](#page-19-2)

Das Netzwerkinterface schließt die TCP Verbindung nach 30 Sekunden Inaktivität, wenn sie nicht vorher von der Clientseite aus geschlossen wurde. Es ist nur eine TCP Verbindung gleichzeitig möglich.

Über das Fohhn-Net Textprotokoll stehen Ihnen Befehle für *Info*, *Preset*, *Lautstärke*, *Mute*, *Routing*, *Standby* und *Status* zur Verfügung. Auf den folgenden Seiten werden diese im Detail erklärt.

## <span id="page-11-0"></span>**3.1 Geräteinformationen**

#### <span id="page-11-1"></span>**3.1.1 Geräteinformationen (Kennung und Firmware-Version) abrufen**

GET INFO *ID*

Antwort:

KENNUNG VERSION

Beispiel, um die Info vom Gerät mit der ID 1 abzurufen:

GET INFO 1

Antwort (Beispiel für Linea Focus DLI-130):

0D20 3.0.5

Beispiel, um die Info vom Gerät mit der ID 2 abzurufen:

GET INFO 2

Antwort (Beispiel für Linea Focus DLI-130):

0D20 3.0.5

*Der GET INFO-Befehl eignet sich auch als Test, ob das Gerät antwortet.*

#### <span id="page-12-0"></span>**3.2 Presets**

#### <span id="page-12-1"></span>**3.2.1 Preset Laden**

SET PRESET *ID NR*

Antwort:

**OK** 

Beispiel, um Preset 20 auf dem Gerät mit der ID 1 zu laden:

SET PRESET 1 20

Antwort:

OK

#### <span id="page-12-2"></span>**3.2.2 Aktuelle Preset-Nummer und Preset-Namen abrufen**

GET PRESET *ID*

Antwort:

NR NAME

Beispiel, um ein aktuell geladenes Preset auf dem Gerät mit der ID 1 abzurufen:

GET PRESET 1

Antwort:

020 Preset Name

### <span id="page-13-0"></span>**3.3 Lautstärke**

#### <span id="page-13-1"></span>**3.3.1 Lautstärke absolut setzen**

SET VOL ID CHANNEL GAIN ON [INV]

Antwort:

**OK** 

*Der letzte Parameter [INV] ist optional und muss nur gesetzt werden, wenn das Signal auf dem Kanal invertiert werden soll.*

Beispiel, um die Lautstärke auf Kanal 1 auf dem Gerät mit der ID 1 auf -20,5 dB (Ein) zu setzen:

SET VOL 1 1 -205 1

Beispiel, um die Lautstärke auf Kanal 2 auf dem Gerät mit der ID 1 auf 3,0 dB (Ein) zu setzen:

SET VOL 1 2 30 1

Beispiel, um die Lautstärke auf Kanal 1 auf dem Gerät mit der ID 1 auf -3 dB (Mute) zu setzen:

SET VOL 1 1 0 0

Beispiel, um die Lautstärke auf Kanal 2 auf dem Gerät mit der ID 1 auf 3,0 dB (Ein) und invertiert zu setzen:

SET VOL 1 2 30 1 1

#### <span id="page-13-2"></span>**3.3.2 Lautstärke auslesen**

GET VOL ID CHANNEL

Antwort:

GAIN ON INV

Beispiel, um die Lautstärke auf Kanal 1 auf dem Gerät mit der ID 1 auszulesen:

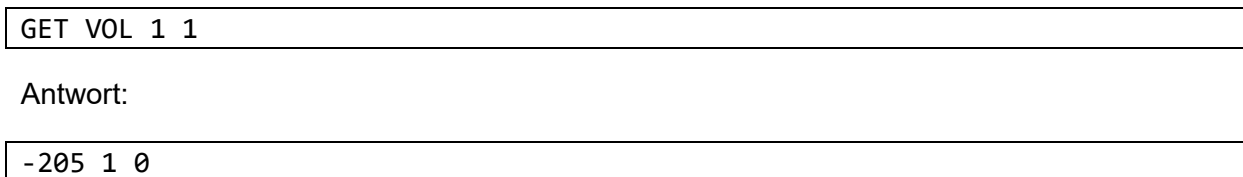

Beispiel, um die Lautstärke auf Kanal 2 auf dem Gerät mit der ID 1 auszulesen:

GET VOL 1 2 Antwort: 30 1 0

#### <span id="page-14-0"></span>**3.3.3 Lautstärke relativ ändern**

SET RVOL ID CHANNEL GAIN

Antwort:

**OK** 

Beispiel, um die Lautstärke auf Kanal 1 auf dem Gerät mit der ID 1 um -3,0 dB zu senken:

SET RVOL 1 1 -30

Beispiel, um die Lautstärke auf Kanal 2 auf dem Gerät mit der ID 1 um +1,5 dB zu erhöhen:

SET RVOL 1 2 15

## <span id="page-15-0"></span>**3.4 Kanäle**

#### <span id="page-15-1"></span>**3.4.1 Kanal einschalten / stummschalten (Mute)**

SET MUTE ID CHANNEL ON

Antwort:

**OK** 

Beispiel, um den Kanal 2 auf dem Gerät mit der ID 1 stummzuschalten (Mute):

SET MUTE 1 2 0

Beispiel, um den Kanal 2 auf dem Gerät mit der ID 1 einzuschalten:

SET MUTE 1 2 1

#### <span id="page-15-2"></span>**3.4.2 Mute-Status auslesen**

GET MUTE ID CHANNEL

Antwort:

ON

Beispiel, um den Kanal 2 auf dem Gerät mit der ID 1 auszulesen:

GET MUTE 1 2

Antwort wenn der Kanal eingeschaltet ist:

1

Antwort wenn der Kanal stumm ist:

0

*Hinweis: Der Mute-Status wird auch beim Auslesen der Lautstärke im zweiten Parameter mit angegeben.*

## <span id="page-16-0"></span>**3.5 Routing**

#### <span id="page-16-1"></span>**3.5.1 Routing-Einstellungen ändern**

SET ROUTING ID CHANNEL INPUT GAIN ON [INV]

Antwort:

**OK** 

*Der letzte Parameter [INV] ist optional und muss nur gesetzt werden, wenn das Signal invertiert werden soll.*

Beispiel, um das Routing vom Gerät mit der ID 1 von Eingangskanal 3 auf Ausgangskanal 2 mit einem Gain von -10,0 dB zu setzen:

SET ROUTING 1 2 3 -100 1

Beispiel, um das Routing vom Gerät mit der ID 1 von Eingangskanal 3 auf Ausgangskanal 2 mit einem Gain von -10,0 dB stumm zu schalten:

SET ROUTING 1 2 3 -100 0

#### <span id="page-16-2"></span>**3.5.2 Routing-Einstellungen auslesen**

GET ROUTING ID CHANNEL INPUT

Antwort:

GAIN ON INV

Beispiel, um das Routing vom Gerät mit der ID 1 von Eingangskanal 3 auf Ausgangskanal 2 auszulesen:

GET ROUTING 1 2 3

Antwort:

-100 1 0

### <span id="page-17-0"></span>**3.6 Standby**

#### <span id="page-17-1"></span>**3.6.1 Geräte in Standby versetzen**

SET STANDBY *ID ON*

Antwort:

**OK** 

Beispiel, um das Gerät mit der ID 1 in Standby zu versetzen:

SET STANDBY 1 1

Beispiel, um das Gerät mit der ID 1 wieder einzuschalten:

SET STANDBY 1 0

#### <span id="page-17-2"></span>**3.6.2 Standby-Status auslesen**

GET STANDBY *ID*

Antwort:

ON

Beispiel, um den Standby-Status des Gerätes mit der ID 1 auszulesen:

GET STANDBY 1

Antwort wenn sich das Gerät im Standby befindet:

1

Antwort wenn das Gerät eingeschaltet ist:

0

*Hinweis: Nicht alle Geräte unterstützen das Auslesen des Standby-Status.*

#### <span id="page-18-0"></span>**3.7 Status**

#### <span id="page-18-1"></span>**3.7.1 Status auslesen**

GET STAT *ID*

Antwort:

F1 F2 F3 F4 F5 F6 F7 F8

Beispiel, um den Status des Gerätes mit der ID 1 auszulesen:

GET STAT 1

Antwort:

0 1 0 0 0 0 0 0

*Hinweis: Die Antwort muss je nach Gerät unterschiedlich ausgewertet werden. Nicht genutzte Flags müssen ignoriert werden. Eine 0 bedeutet "ok", eine 1 bedeutet einen Fehler.*

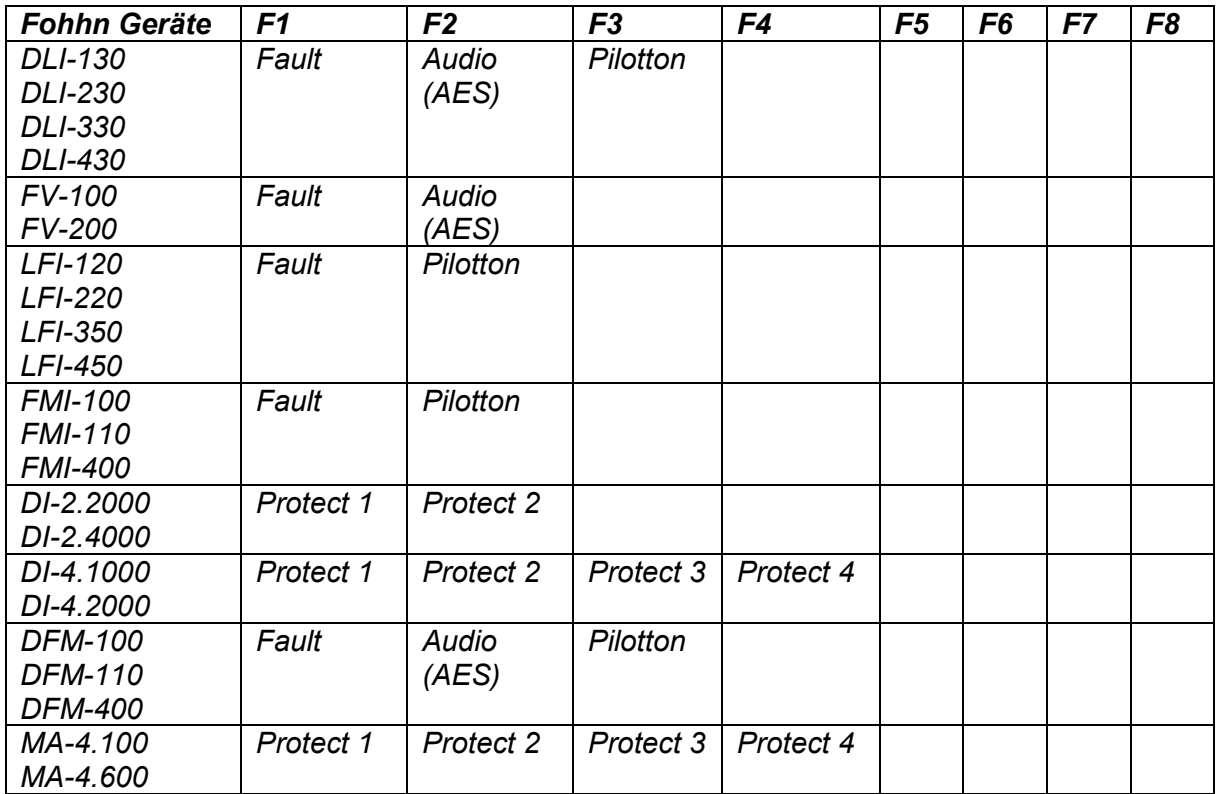

## <span id="page-19-0"></span>**3.8 Fehlersuche bei der Anbindung von Mediensteuerungen**

Funktioniert die TCP-Kommunikation normal, doch es erfolgt keine Veränderung am Gerät, kann es sein, dass es gesperrt ist. Überprüfen Sie die Einstellungen mithilfe der **Fohhn Audio Soft**.

Die Fohhn Audio Soft darf nicht gleichzeitig kommunizieren. Schließen Sie die Fohhn Audio Soft oder schalten Sie diese offline, bevor Sie Befehle über die TCP-Schnittstelle senden.

Auflistung von weiteren möglichen Fehlerquellen:

- Wurde die richtige **Fohhn-Net ID** angegeben?
- Wurde die richtige **IP-Adresse** angegeben?
- Wurde der richtige **TCP Port 8374** angegeben?
- Wurde der richtige **UDP Port 2101** angegeben?
- Wird der Textbefehl bei einer **TCP** Verbindung korrekt mit **CRLF (\r\n)** abgeschlossen?
- Stimmen alle Parameter des Befehls?
- Sind alle Parameter innerhalb gültiger Bereiche?
- Wurde mit der nächsten Anfrage per **TCP** gewartet, bis eine Antwort kam? Das System kann immer nur eine Anfrage bearbeiten: Warten Sie, bis Sie eine Antwort erhalten, bevor Sie eine neue Anfrage senden.
- Wurde mit der nächsten Anfrage per **UDP** gewartet, bis eine Antwort kam? Wenn keine Antwort kommt, müssen Sie ein Timeout von mindestens **350ms** abwarten.
- Wurde die **TCP** Verbindung geschlossen, bevor versucht wird sie neu aufzubauen? Ansonsten benötigt es 30 Sekunden Inaktivität bis das Netzwerkinterface die Verbindung von selbst schließt.

## <span id="page-19-1"></span>**3.9 Adressierung von Eingangskanälen**

Sollen Eingangskanäle adressiert werden, muss immer die Anzahl der Ausgangskanäle aufaddiert werden. Bei einem Gerät mit einem Ausgangskanal hat der erste Eingangskanal die Kanalnummer **2** und der zweite Eingangskanal die Kanalnummer **3**. Bei einem Gerät mit vier Ausgangs- und vier Eingangskanälen, hat der erste Eingangskanal die Kanalnummer **5**.

*Eine Ausnahme bildet der Routing-Befehl: Hier fangen die Eingangskanäle für den Input-Parameter immer bei 1 an.*

*DSP-Funktionen auf Eingangskanälen stehen nicht auf allen Geräten zur Verfügung.*

## <span id="page-19-2"></span>**3.10 Besondere Kanaladressierung bei älteren Geräten**

Sollte ein FC-8, FC-9 eine D-4.750 oder D-4.1200 über einen **NA-4** gesteuert werden, müssen Sie auf eine andere Kanaladressierung achten. Diese Geräte haben nur auf den Ausgangskanälen DSP-Funktionen; jeder Ausgangskanal wird über einen bestimmten Wert adressiert.

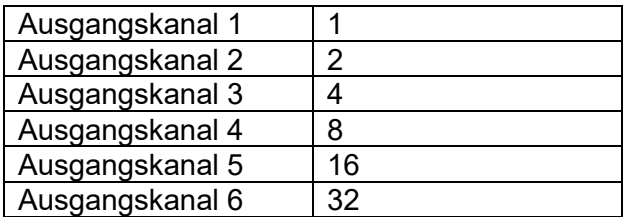

## <span id="page-20-0"></span>**4 Implementierung des Fohhn-Net Protokolls**

Die Fohhn-Net Byte-Folgen können per **RS-485 (19200 Baud, Half-Duplex)** oder per **UDP (Port 2101)** an die Fohhn Geräte gesendet werden.

## <span id="page-20-1"></span>**4.1 Struktur eines Fohhn-Net Befehls.**

Ein Befehl besteht aus mindestens sieben Bytes: Einen Header aus sechs Bytes und mindestens ein Daten-Byte.

Der Header beginnt mit dem Start Byte <SB>, gefolgt von der Device ID, Anzahl von Daten Bytes, dem Command Byte und zwei Adress-Bytes.

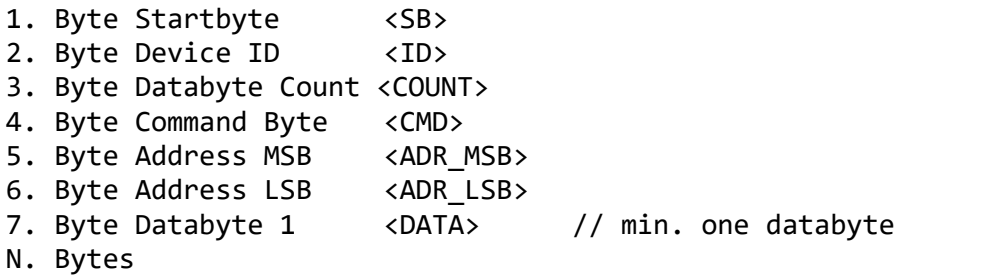

Das Gerät antwortet mit mindestens zwei Bytes: Seiner Device ID und dem Start Byte <SB> als Ende.

Je nach Befehl antwortet das Gerät mit ein paar Daten-Bytes vor den letzten zwei Byte.

Kommt die Antwort nicht innerhalb von 350ms kann von einen Timeout ausgegangen werden. Die Mediensteuerung muss immer die Timeout Zeit abwarten, bevor der nächste Befehl gesendet werden kann.

Die Mediensteuerung muss Fehlertolerant arbeiten und sollte erst nach drei Versuchen bei einem Befehl von einem Fehler ausgehen.

## <span id="page-20-2"></span>**4.2 Kodierung von reservierten Bytes**

Das Fohhn-Net Protokoll hat ein Start Byte <SB> und ein Control-Byte <CB>. Diese beiden Bytes dürfen niemals in den Nutzdaten enthalten sein.

- Der Wert des Start-Bytes <SB> ist 0xF0.
- Der Wert des Control-Bytes <CB> ist 0xFF.

Wird einer der Werte in den Nutzdaten benötigt, muss er mit dem Control-Byte kodiert werden. Aus einem Byte werden dann zwei Bytes.

•  $\langle CB \rangle$  + 0x00 = 0xF0

•  $<$ CB> + 0x01 = 0xFF

Das Control-Byte wird nicht in <COUNT> mitgezählt. Die Antworten von den Geräten sind auf dieselbe Weise kodiert.

## <span id="page-21-0"></span>**4.3 User Preset Laden**

Fohhn-Net Befehl um ein User Preset zu laden:

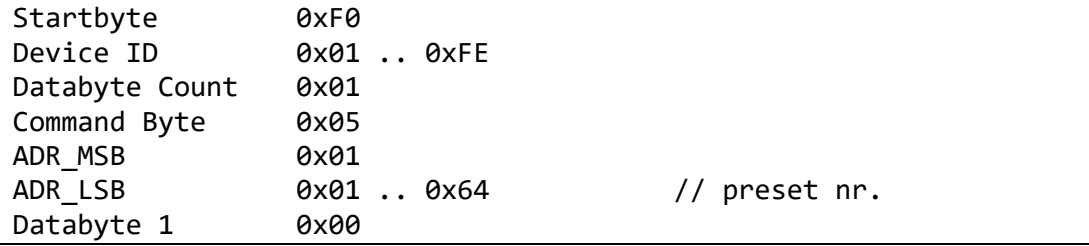

Antwort vom Gerät:

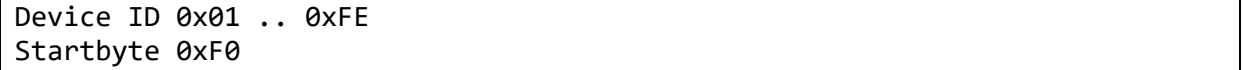

Beispiele: Presets 20 – 24 auf dem Gerät mit der ID 1 laden:

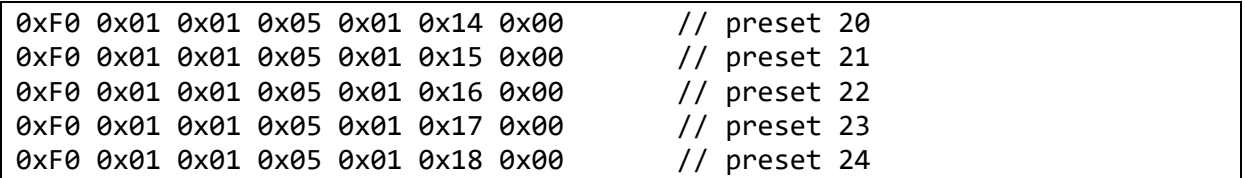

Beispiele: Presets 20 – 24 auf dem Gerät mit der ID 2 laden:

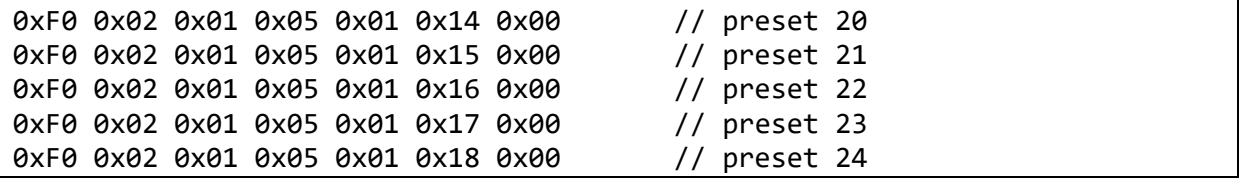

## <span id="page-22-0"></span>**4.4 Standby setzen**

Fohhn-Net Befehl für Standby:

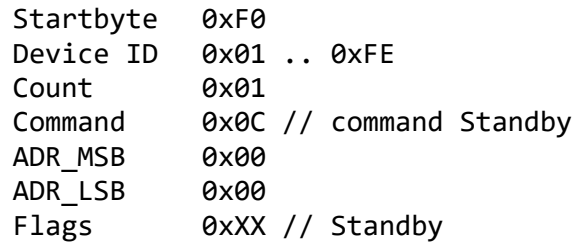

Antwort vom Gerät:

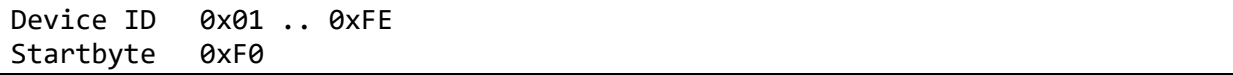

Beispiel um das Standby auf dem Gerät mit der ID 1 zu wechseln:

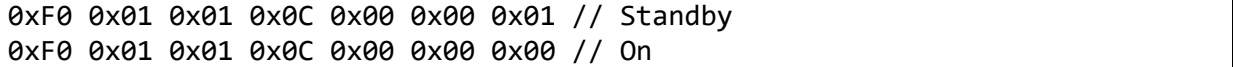

## <span id="page-22-1"></span>**4.5 Standby auslesen**

(Ist nicht für alle Geräte verfügbar.)

Fohhn-Net Befehl um Standby auszulesen:

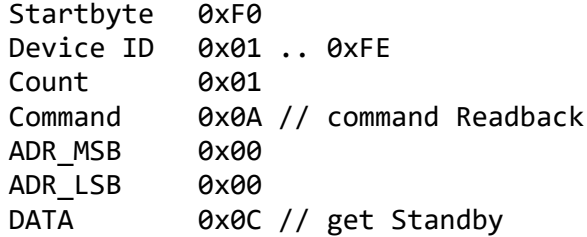

Antwort vom Gerät:

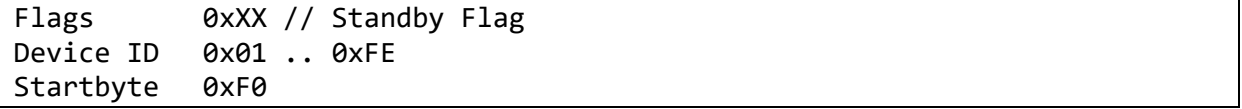

## <span id="page-22-2"></span>**4.6 Geräte Kennung in Firmware Version abfragen**

Fohhn-Net Info Befehl:

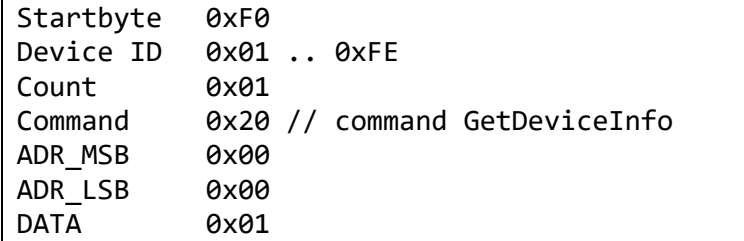

Antwort vom Gerät:

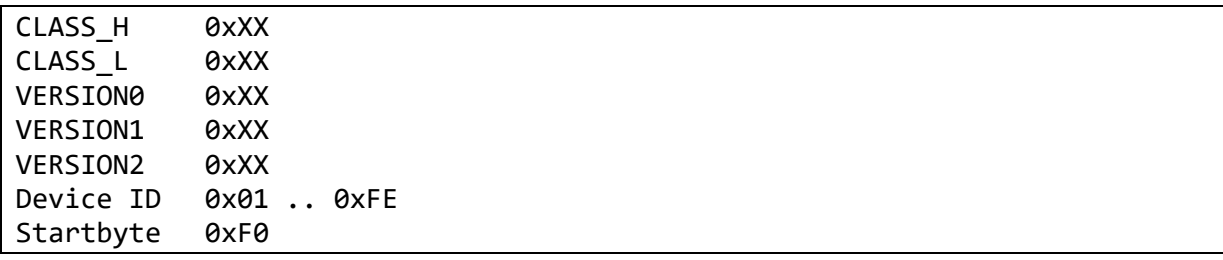

## <span id="page-23-0"></span>**4.7 Protect und Temperatur abfragen**

Fohhn-Net Status Befehl:

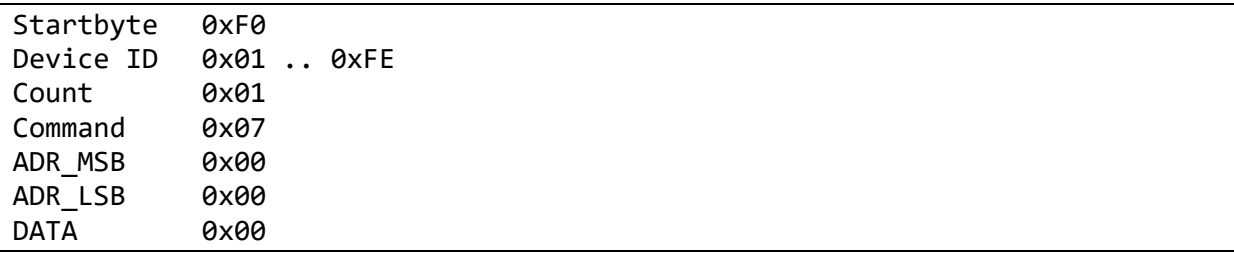

Antwort vom Gerät:

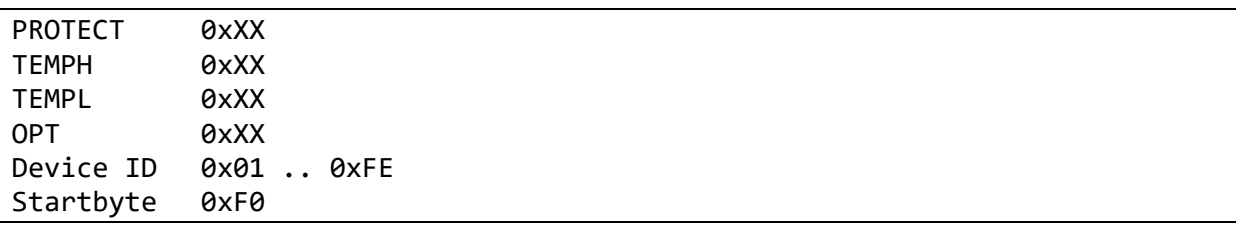

Die einzelnen Bits in dem Protect-Byte enthalten die Informationen über die Amp Kanäle, bei manchen Geräten sind auch AES/EBU Status und Pilottonabfrage enthalten. Nicht genutzte Bits müssen ignoriert werden.

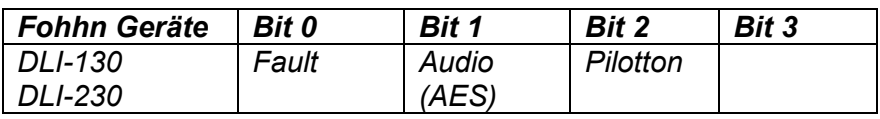

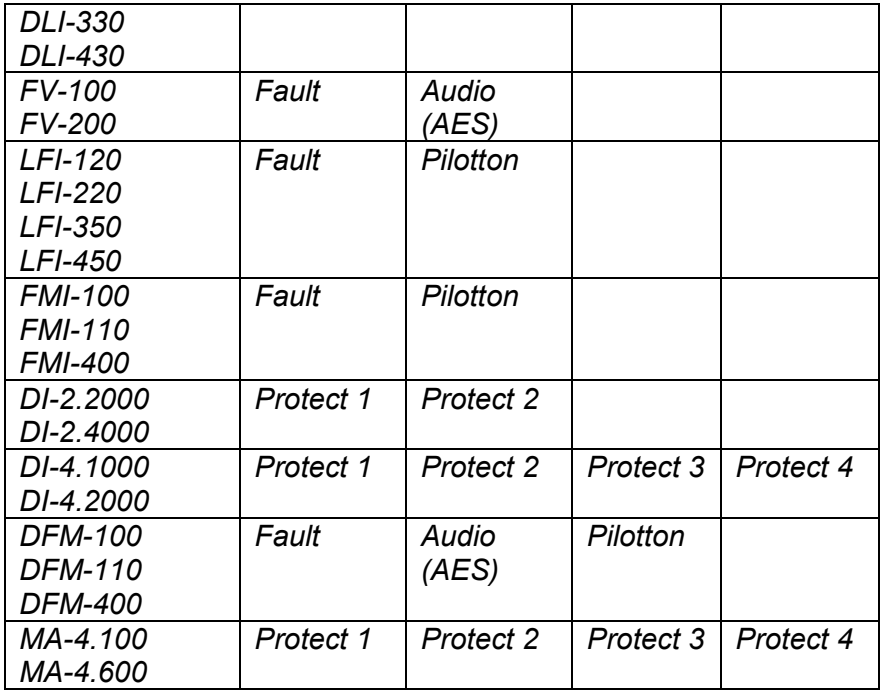

## <span id="page-24-0"></span>**4.8 Lautstärke absolut setzen**

Fohhn-Net Befehl für Lautstärke:

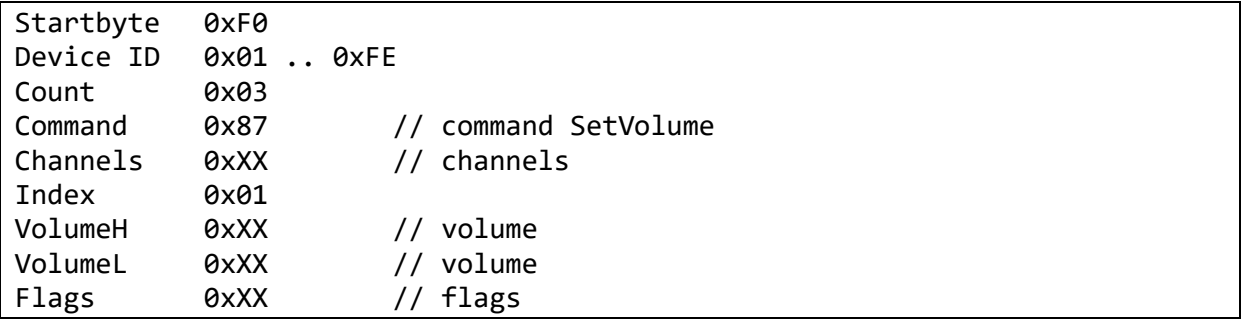

Antwort vom Gerät:

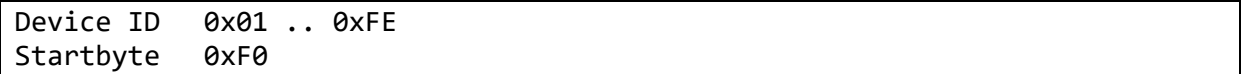

Beispiele um die Lautstärke auf dem Kanal 1 auf dem Gerät mit der ID 1 zu setzen:

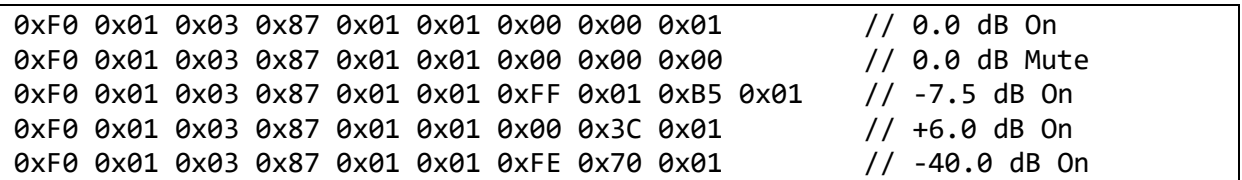

Die Lautstärke ist ein 16-Bit Signed Wert (Wert \* 10). +6.0 dB hat den Wert 60, in hexadezimaler Schreibweise 0x003C.

#### <span id="page-25-0"></span>**4.9 Lautstärke relativ setzen und Mute**

Fohhn-Net Befehl für Relative Lautstärke Änderungen

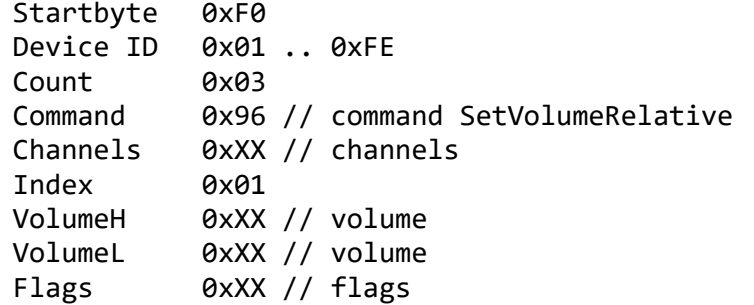

Antwort vom Gerät:

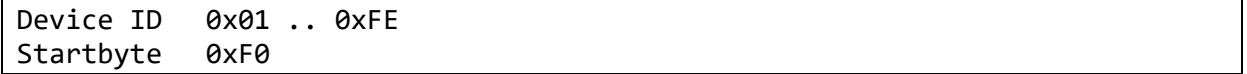

Beispiele um die Lautstärke auf dem Kanal 1 auf dem Gerät mit der ID 1 zu ändern:

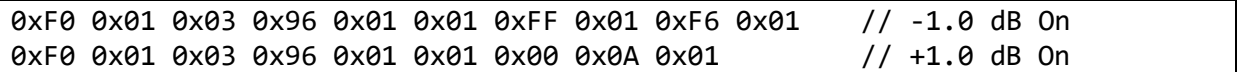

Beispiele um den Mute Status auf dem Kanal 1 auf dem Gerät mit der ID 1 zu ändern:

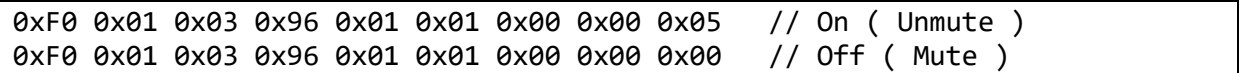

## <span id="page-26-0"></span>**4.10 Routing**

Fohhn-Net Befehl für Routing:

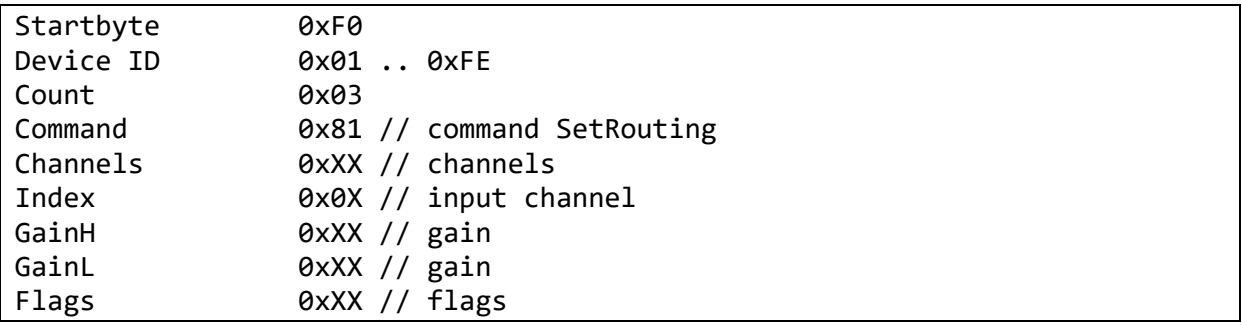

Antwort vom Gerät:

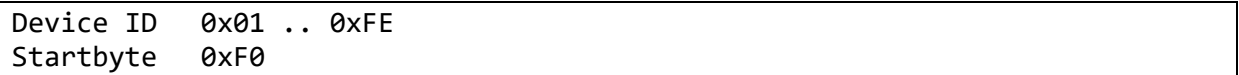

Beispiele um das Routing für Ausgang 1 auf dem Gerät mit der ID 1 zu setzen:

0xF0 0x01 0x03 0x81 0x01 0x01 0x00 0x00 0x01 // Input 1 0.0 dB On 0xF0 0x01 0x03 0x81 0x01 0x02 0x00 0x00 0x01 // Input 2 0.0 dB On 0xF0 0x01 0x03 0x81 0x01 0x01 0x00 0x00 0x00 // Input 1 0.0 dB Off 0xF0 0x01 0x03 0x81 0x01 0x02 0x00 0x00 0x00 // Input 2 0.0 dB Off

## <span id="page-26-1"></span>**4.11 Weitere Fohhn-Net Befehle**

Eine Liste mit weiteren Fohhn-Net Befehlen erhalten Sie auf Anfrage.

## <span id="page-27-0"></span>**Pin-Belegungen**

## <span id="page-27-1"></span>**5.1 Fohhn-Net RS-485**

Die Fohhn-Net RJ-45 Buchse ist folgendermaßen belegt:

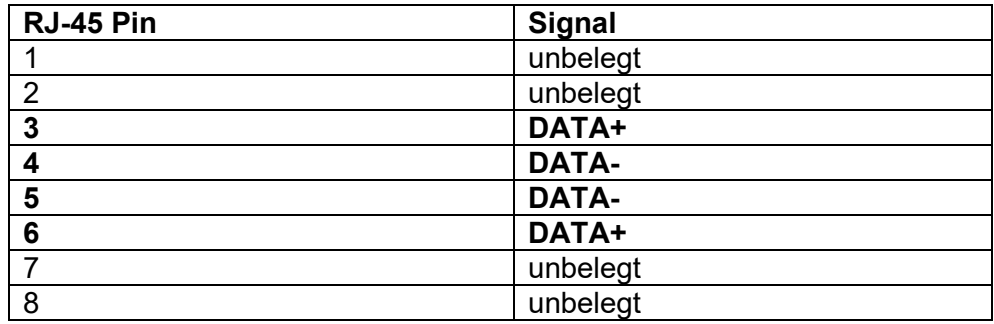

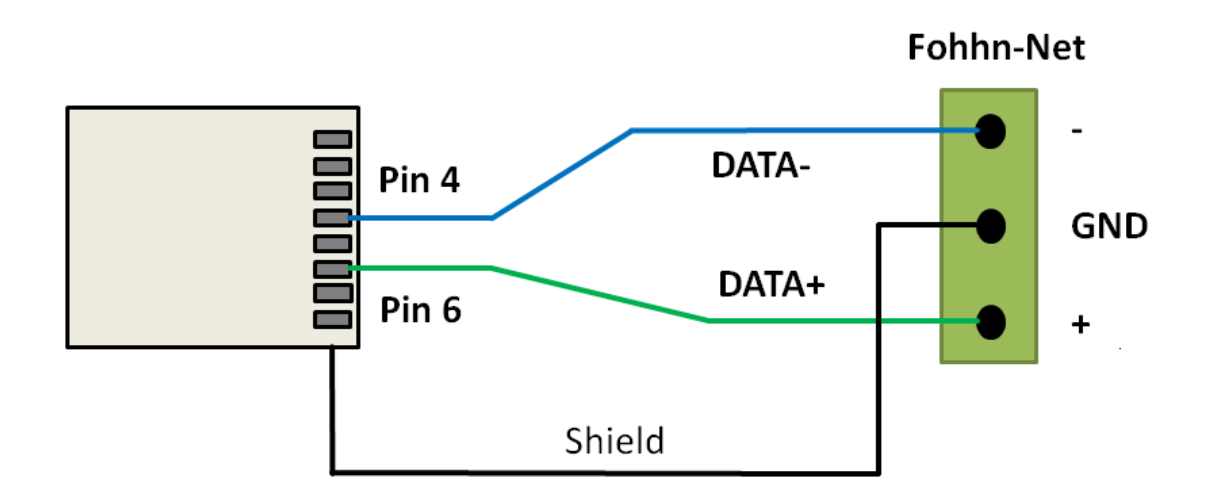

*Die Pins 4+5 sind mit Data- und die Pins 3+6 sind mit Data+ belegt. Da die Pins einfach parallel geschaltet sind, reicht es aus nur Pin 4 für Data- und Pin 6 für Data+ zu verwenden. Die Pins können aber auch zusammengefasst werden, siehe Bild unten:*

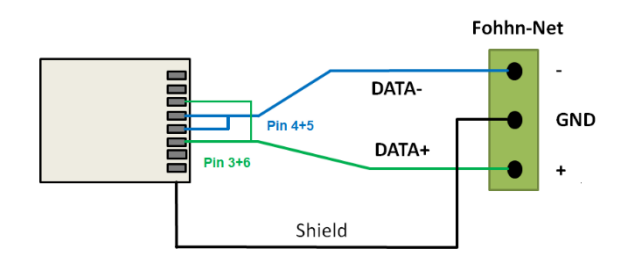

## <span id="page-28-0"></span>**6 Anhang**

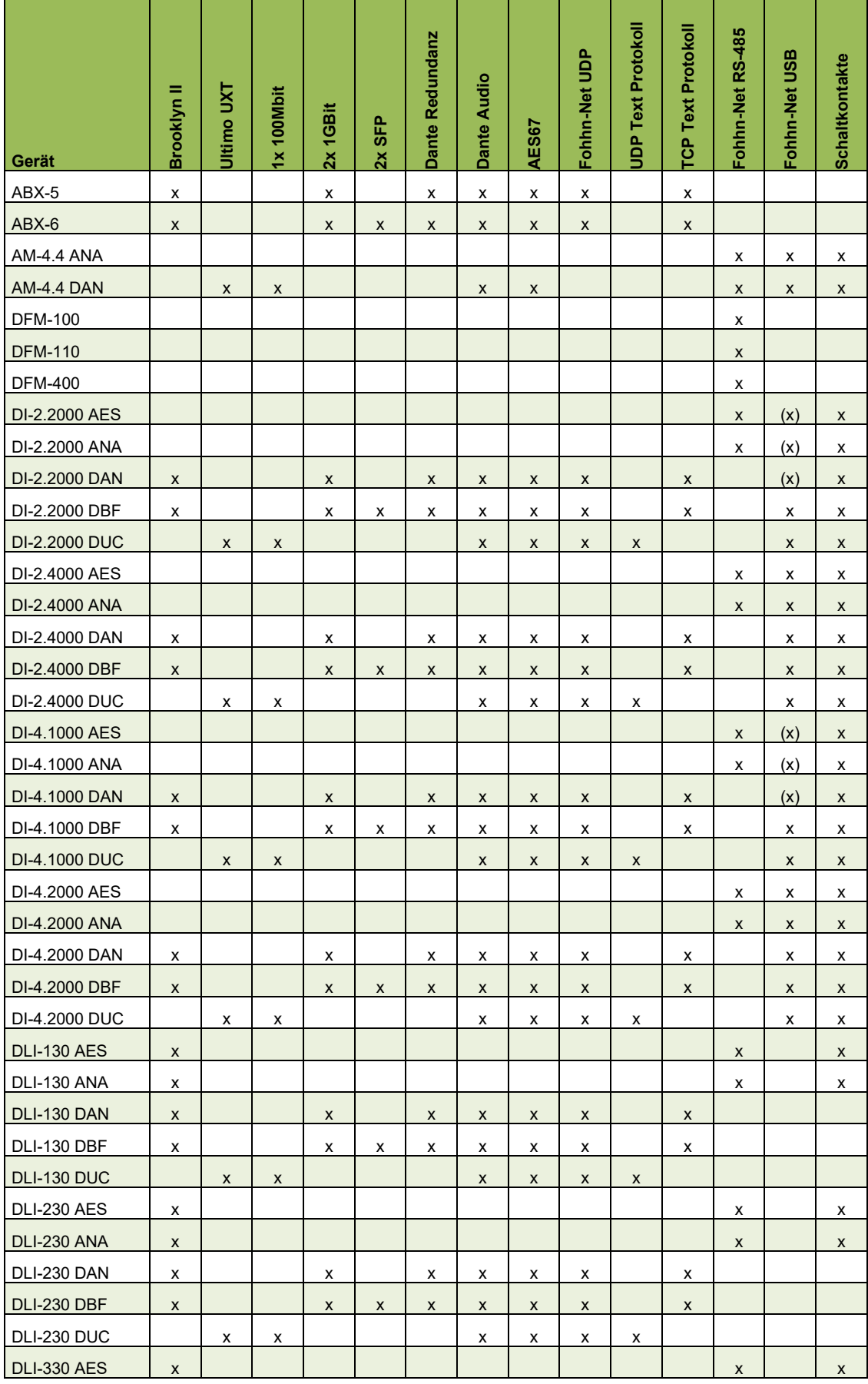

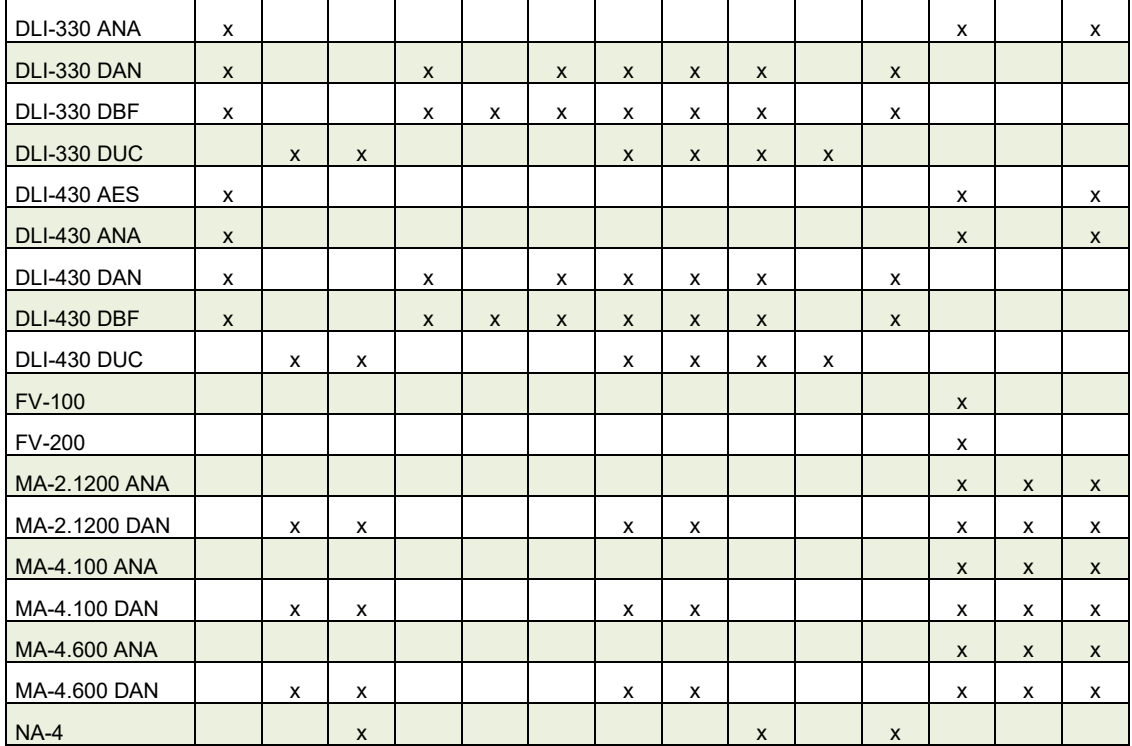

## <span id="page-29-0"></span>**6.1 Haftungsausschluss und Urheberrecht**

#### <span id="page-29-1"></span>**6.1.1 Haftungsausschluss**

Die Inhalte dieser Bedienungsanleitung wurden mit größter Sorgfalt erstellt. Die Fohhn Audio AG übernimmt jedoch keine Gewährleistung dafür, dass die gestellten Informationen (Bilder, Texte und sonstige Darstellungen) vollständig, richtig und aktuell sind. Die Fohhn Audio AG behält sich das Recht vor, jederzeit Änderungen oder Ergänzungen an den bereitgestellten Informationen vorzunehmen. Die Fohhn Audio AG – weder die AG noch die Vorstände oder Angestellten – haftet nicht für direkte oder indirekte Schäden (einschließlich entgangenem Gewinn), die aufgrund von oder in Verbindung mit Informationen in dieser Bedienungsanleitung entstehen.

#### <span id="page-29-2"></span>**6.1.2 Urheberrecht**

Diese Anleitung als Ganzes sowie die Inhalte und Werke als solche unterliegen dem deutschen Urheberrecht. Die Vervielfältigung, Bearbeitung, Verbreitung und jede Art der Verwertung außerhalb der Grenzen des Urheberrechtes bedürfen der schriftlichen Zustimmung der Fohhn Audio AG.

## <span id="page-30-0"></span>**6.2 Kontaktadresse**

Fohhn Audio AG Großer Forst 15 72622 Nürtingen

Deutschland

Tel. +49 7022 93323-0

Fax +49 7022 93324-0

[www.fohhn.com](http://www.fohhn.com/)

[info@fohhn.com](mailto:info@fohhn.com)